# SeaTalk<sup>[1](#page-0-0)</sup> <-> NMEA Bridge

#### **Installation and Operation Manual**

**Version : Bridge128SD Software Version 3.12 February 2014**

<span id="page-0-0"></span>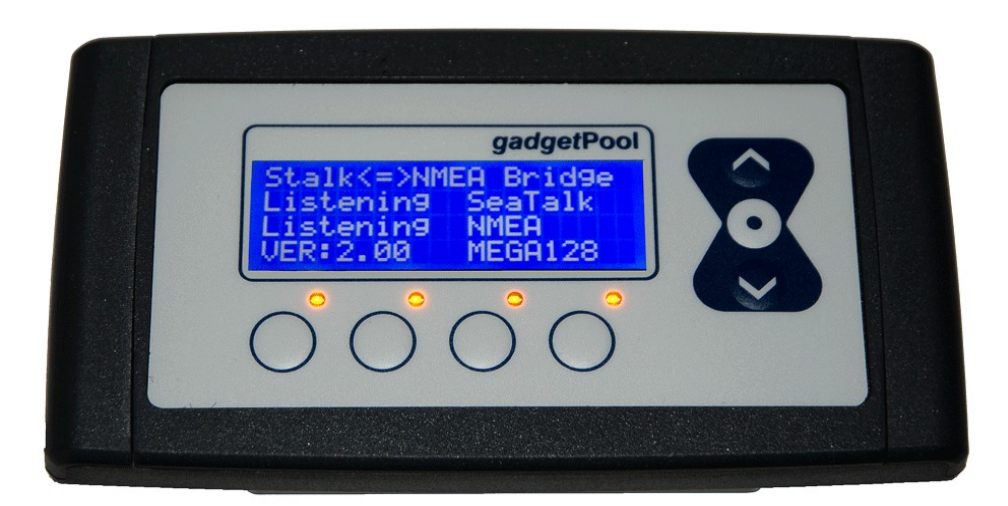

## <span id="page-1-0"></span>**Credits / Warning / Disclaimer**

#### The protocol converter is a **RESEARCH PROJECT**

It is used for research on data communication, computer communication and data conversion on computers used on board boats.

Hard- and Software are still under development and have NOT been fully tested. Malfunctions of the protocol converter and of any connected device are possible at any time.

The protocol converter could cause damage to connected devices.

Liability **cannot** be accepted for any damages, personal injuries or malfunctions caused by the converter.

There are no SeaTalk technical specifications available from the manufacturer. We have used the Technical Reference of the SeaTalk protocol, compiled by Thomas Knauf. See<http://www.thomas-knauf.de/seatalk.htm>.Thank you to Thomas Knauf for his work.

#### **Do not use as primary navigation device**

This device should be used only as an aid to navigation and should never replace common-sense and good seamanship . Always maintain a permanent watch so that you can respond to any situations as they develop.

This device and the cables connected should be placed :

- At least 2 meters from any equipment transmitting radio signals. (e.g. VHF, Antennas,.. )
- More than 2 meters from the path of a radar beam or SSB transmitting equipment

#### **Always check the installation and function of the SeaTalk NMEA bridge and of any other navigation device on board before going to sea.**

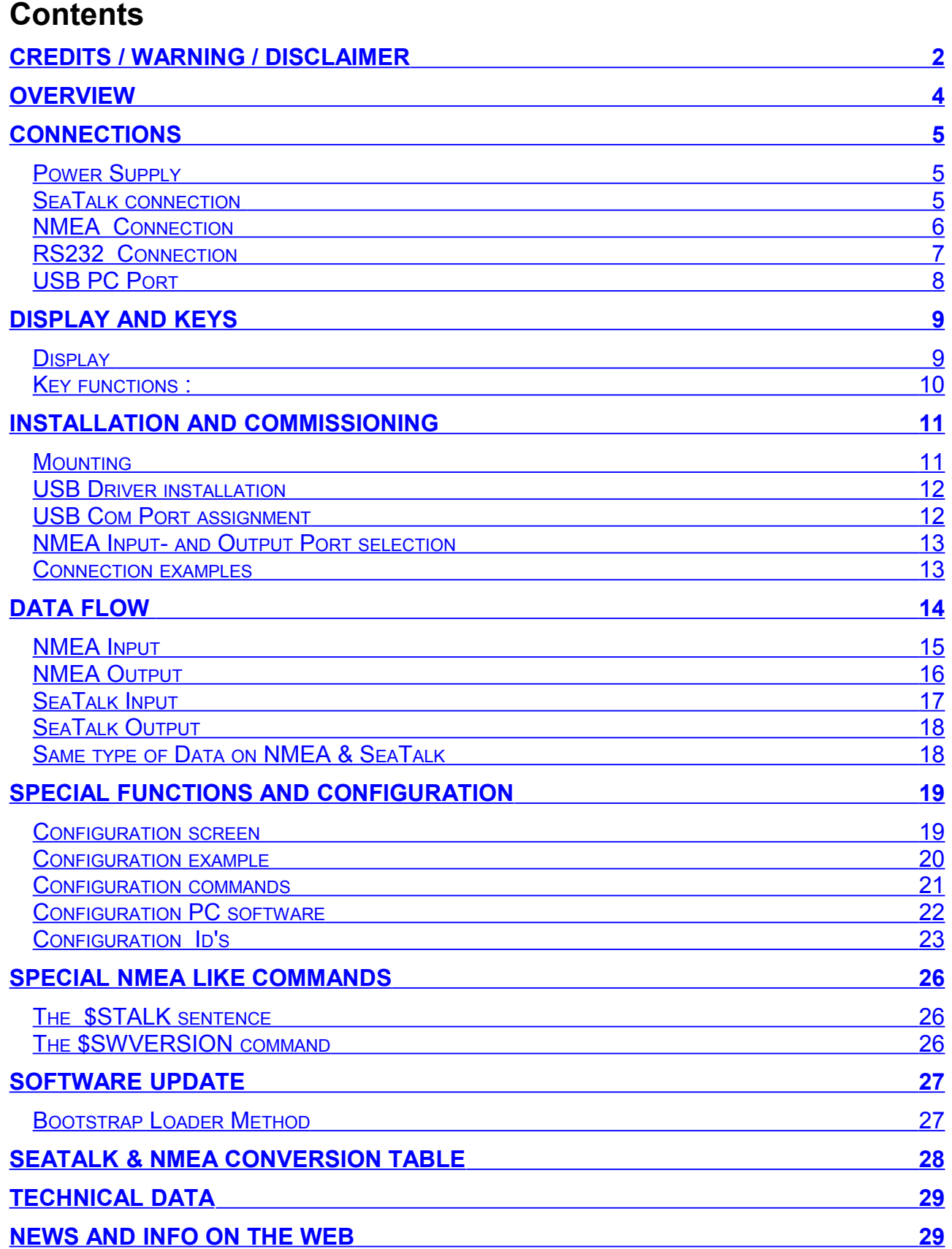

## <span id="page-3-0"></span>**Overview**

The converter interconnects two different data communication systems  $-$  SeaTalk<sup>[2](#page-3-1)</sup> and NMEA 0183.

- Information from the SeaTalk network is transformed into NMEA Data and sent to the NMEA ports.
- Information from the NMEA ports is transformed into SeaTalk data and sent to the SeaTalk bus.
- SeaTalk and NMEA data are shown on a LCD display.

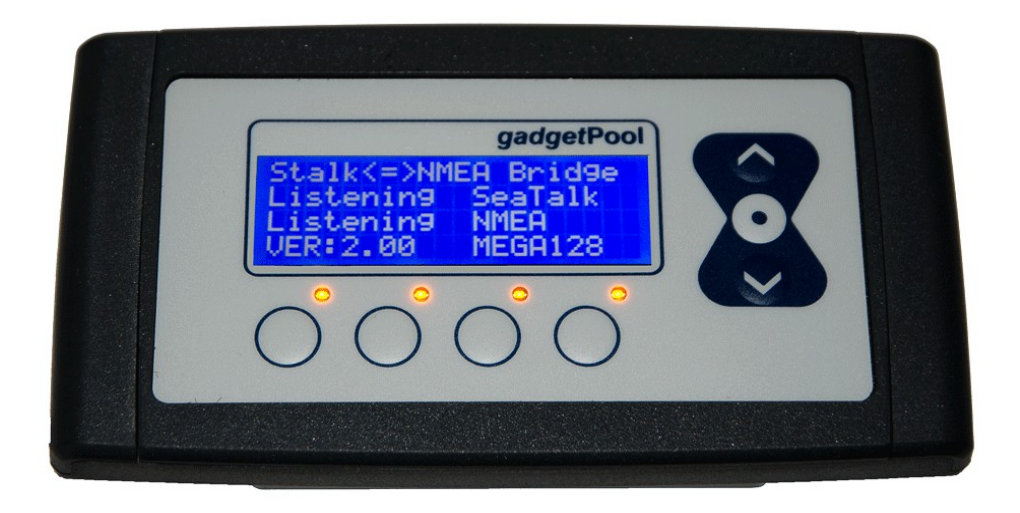

This converter has detachable terminals for :

Power supply SeaTalk port (SeaTalk IN (galvanic isolated) and OUT (galvanic isolated)) NMEA port ( NMEA IN (galvanic isolated) and OUT ) RS232 port (NMEA IN and OUT) USB computer port ( NMEA IN and OUT )

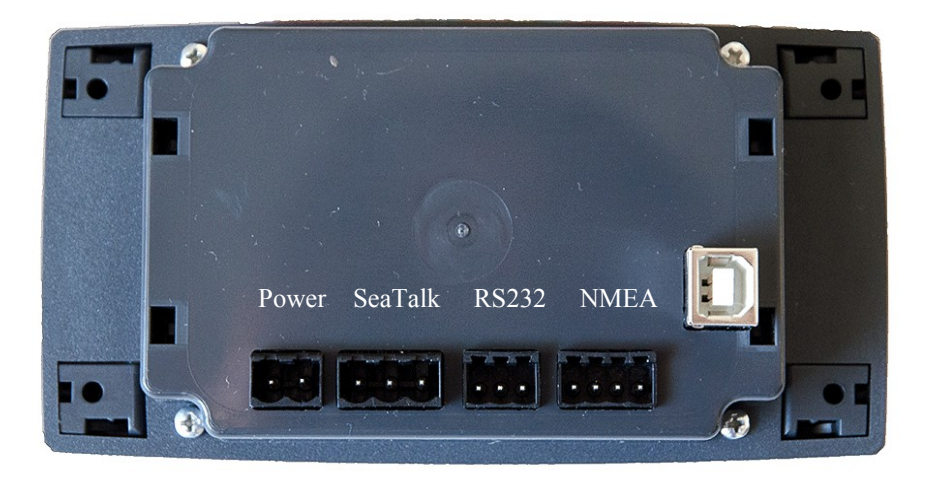

 $2$  SeaTalk is Reg. Trademark of Raymarine Inc.

<span id="page-3-1"></span>SeaTalk NMEA Bridge 128SD Sw Version 3.12 Page 4 of 29

## <span id="page-4-2"></span>**Connections**

#### <span id="page-4-1"></span>*Power Supply*

The bridge takes it's power supply from +12V and GND.

12 Volt DC power supply (e.g. from battery) must be protected with a 1 amp circuit breaker or fuse. The bridge consumes approx 60 mA in idle mode, 50 mA when backlight is switched off and can consume temporarily up to 100 mA when sending data.

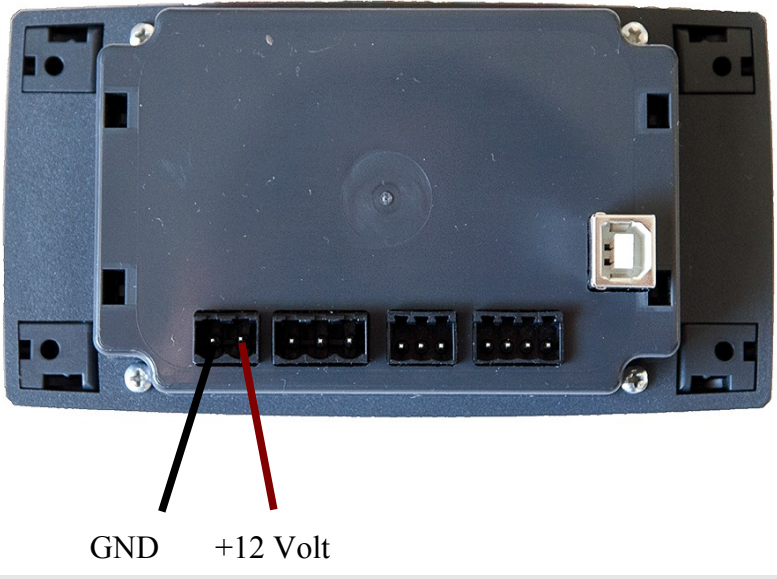

<span id="page-4-0"></span>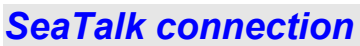

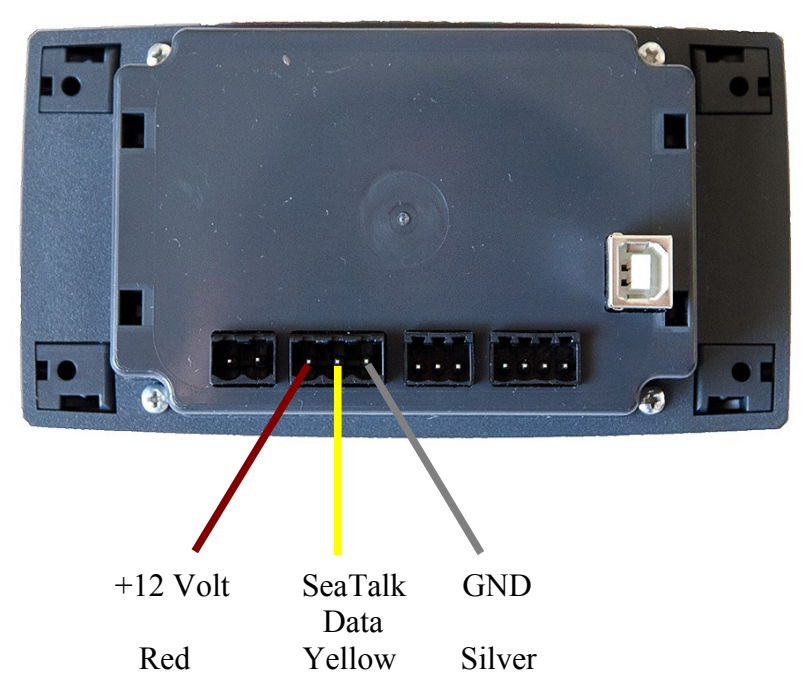

A 3-Pin terminal is used for the connection to the SeaTalk bus. Please double check for correct connection. A wrong connection could damage the converter or other devices on the SeaTalk Bus.

## <span id="page-5-0"></span>*NMEA Connection*

The board has

- $1 * NMFA-IN<sup>3</sup>$  $1 * NMFA-IN<sup>3</sup>$  $1 * NMFA-IN<sup>3</sup>$
- 1 \* NMEA-OUT port.

The NMEA-**IN** port is used to **receive data** from standard NMEA devices like GPS etc. This standard NMEA devices usually have terminals marked with NMEA OUT+, NMEA OUT**-**. ( On some devices the ports are marked NMEA-OUT-A, NMEA-OUT-B )

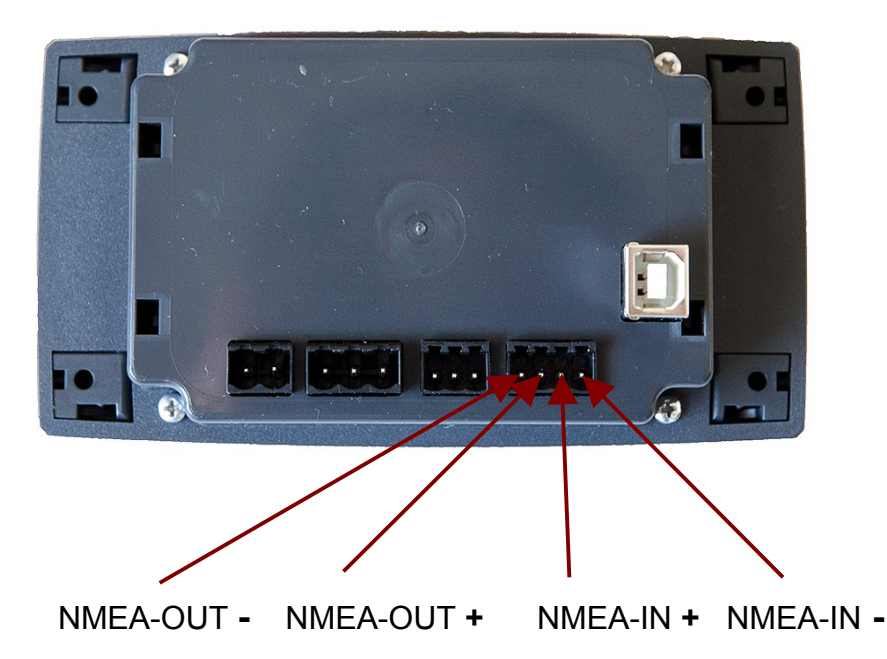

The NMEA-**OUT** port is used to **send data** to standard NMEA devices like GPS, VHF etc. This standard NMEA devices usually have terminals marked with NMEA IN+, NMEA IN**-** ( On some devices the ports are marked NMEA-IN-A, NMEA-IN-B )

When connecting the NMEA devices, please double check wiring.

It is indeed possible to damage the device or devices attached if IN and OUT are reversed.

<span id="page-5-1"></span>Some devices have NMEA-OUT – or NMEA-IN – wired to GND internally. If, for example, NMEA-IN+ should accidentally be connected to GND, the Bridge could be damaged.

## <span id="page-6-0"></span>*RS232 Connection*

The board has

1 \* RS232 port for reading<sup>[4](#page-6-1)</sup> and writing NMEA data

The RS232 port is used to send and receive data to/from a standard NMEA device that has an RS232 port instead of a NMEA port. Many GPS devices, i.e. hand-held GPS, have RS232 ports instead of NMEA ports.

The RS232 port can also be used to connect the bridge to a computer that only has a serial port but no USB port.

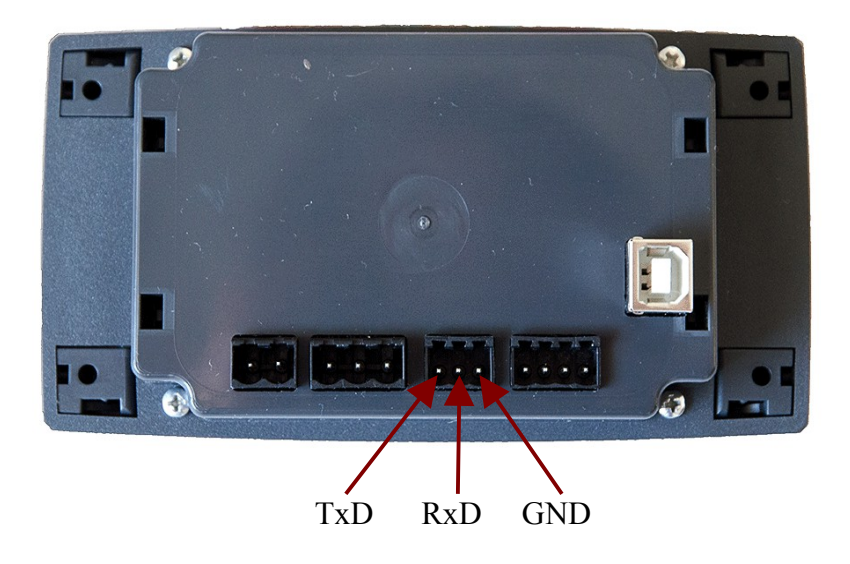

<span id="page-6-1"></span><sup>4</sup> IN-port can be switched between NMEA-IN and RS232 RxD. See page [13](#page-12-1) - [NMEA Input- and Output Port selection](#page-12-1)  SeaTalk NMEA Bridge 128SD Sw Version 3.12 Page 7 of 29

## <span id="page-7-0"></span>*USB PC Port*

The board has 1 \* USB port for PC connection.

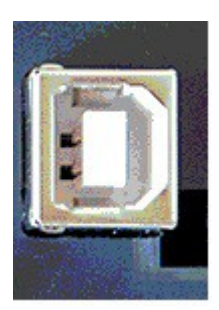

The USB Port speed is currently fixed to 4800 Baud.

The bridge has one USB port. It can be used to connect it to a computer or notebook. After connection the bridge, a new serial port will be available on your computer ( See Page [12](#page-11-0) – Com Port assignment )

With this serial port, the computer can act as a NMEA sender and as a NMEA receiver. It can receive data from the devices attached to the bridge, and it can send data to this devices.

In every navigation software, an option can be found to select the serial port to be used.

## <span id="page-8-1"></span>**Display and Keys**

The SeaTalk NMEA bridge has a 4 \* 20 character display and 7 push buttons.

#### <span id="page-8-0"></span>*Display*

The display shows SeaTalk and NMEA data. It has 6 pages, selectable by Key-1 to Key-4 and Key3-Pressed long, Key4-pressed long.

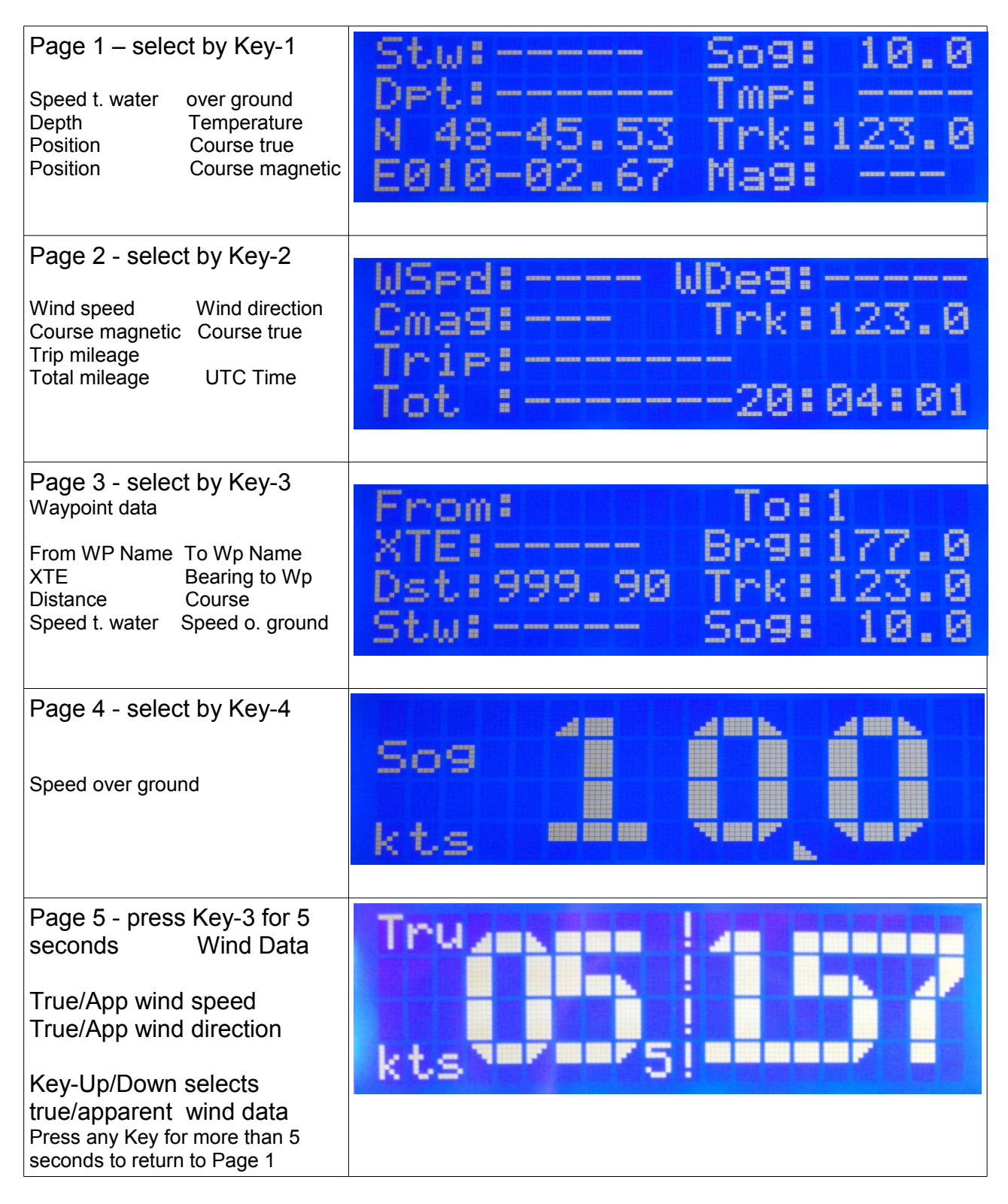

## S e a T a I k < - > N M E A **B r i d g e**

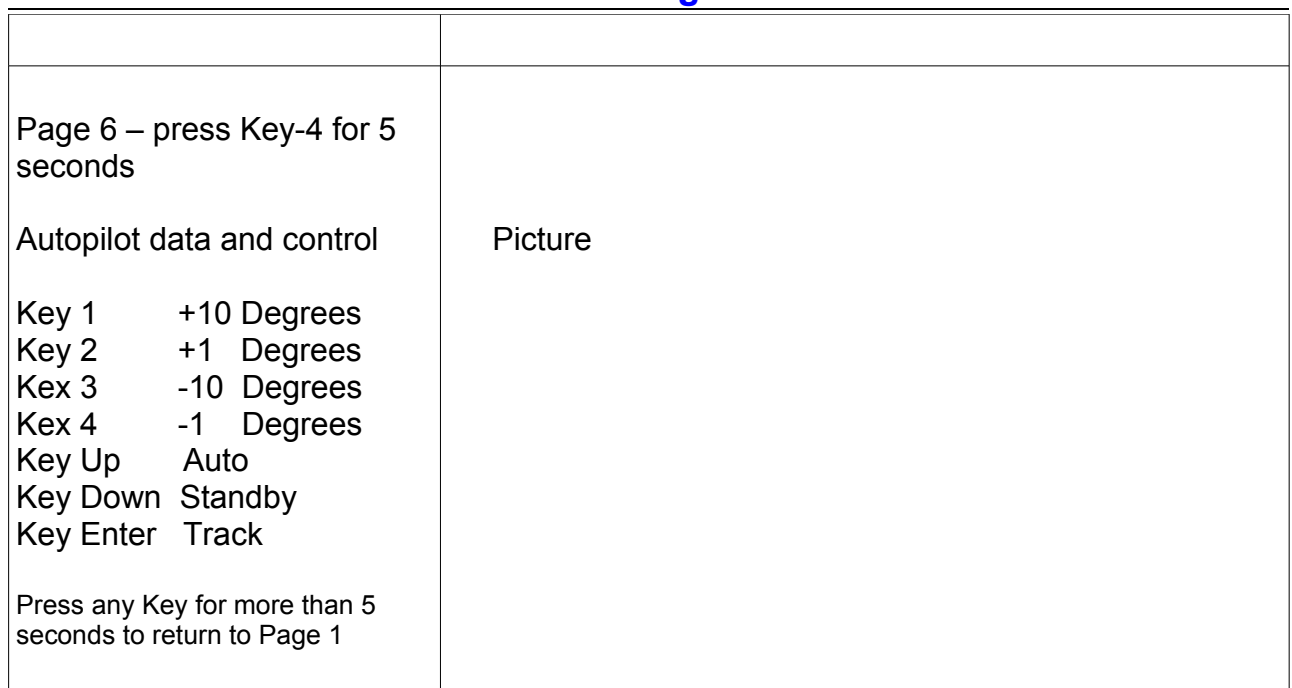

## <span id="page-9-0"></span>*Key functions :*

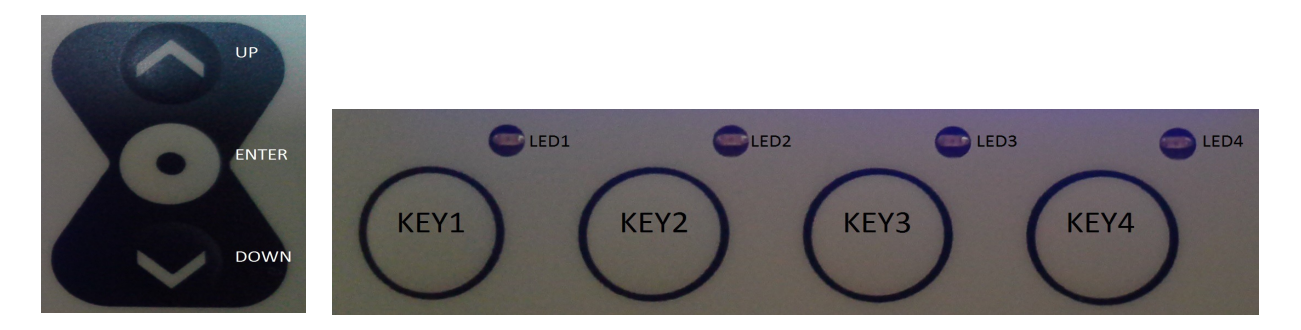

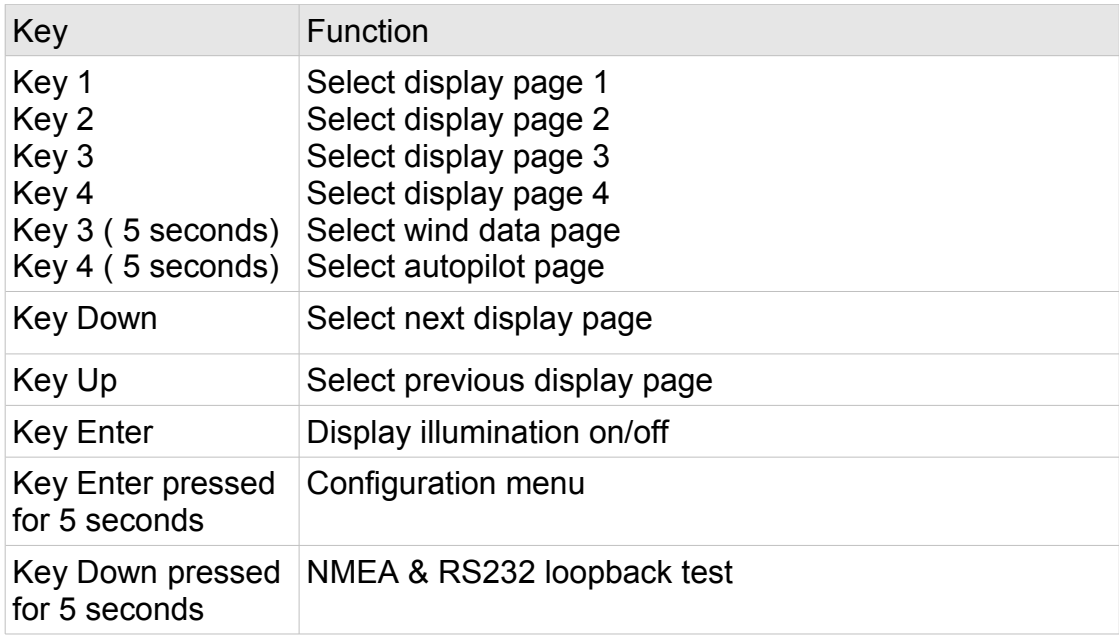

## <span id="page-10-1"></span>**Installation and commissioning**

## <span id="page-10-0"></span>*Mounting*

Before starting the installation, you should take some time to find the best position for the instrument.

Of course it should be placed so that the display is easily readable and the push buttons are easily accessible. It must be placed in a dry and ventilated place.

Make sure that there is enough space behind the instrument to accommodate the instrument connectors and cables.

The instrument and its cables must be placed at least 1 meter (3 ft) from any equipment transmitting or cables carrying radio signals. In case of SSB radio, the distance should be at least 2 meters (6 ft).

- Apply the drill template (supplied at the rear of this handbook).
- Drill out the four 3mm holes.
- Cut out the clearance hole.
- Remove the template.
- Remove the cover for the screws by gently sliding it sidewards.
- Mount the instrument into the panel.
- Fix the instrument with 4  $*$  3mm screws.
- Put back on the cover on both sides.

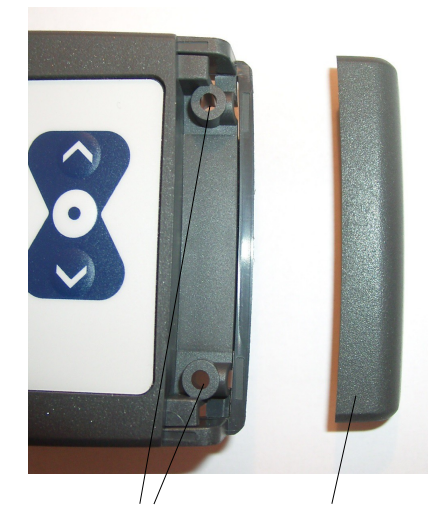

3mm holes cover

#### <span id="page-11-1"></span>*USB Driver installation*

Depending on the operating system of the computer, it might be necessary to install a driver software. The bridge is using a standard FTDI USB serial converter chip. Drivers for this chip can be found on the CD and on the FTDI webpages. [\(http://www.ftdichip.com/FTDrivers.htm\)](http://www.ftdichip.com/FTDrivers.htm)

#### Linux

A reasonable modern LINUX system does not need a special driver installation. The FTDI chip will be recognized and the system will provide a new serial port. Usually this is /dev/ttyUSB**0**. If there is already another USB-serial converter attached to your system, the new port will be /dev/ttyUSB**1** or /dev/ttyUSB**2** etc. .

#### Windows

On a MS-Windows system, it might be necessary to install the driver software. If there is already some other devices using FTDI chips, this driver will be available already. Otherwise the driver has to be installed. You'll find the driver software on the CD in the subdirectory /DRIVERS.

The bridge has a standard FTDI USB chip. There are drivers for every version of MS-Windows available on the FTDI website.

#### <span id="page-11-0"></span>*USB Com Port assignment*

MS-Windows assigns a COM port automatically.

In order to find out which port has been assigned, please check the MS-Windows device manager.

In the device manager you'll find "Ports – COM & LPT ".

In this example, windows has put the SeaTalk NMEA bridge on COM4

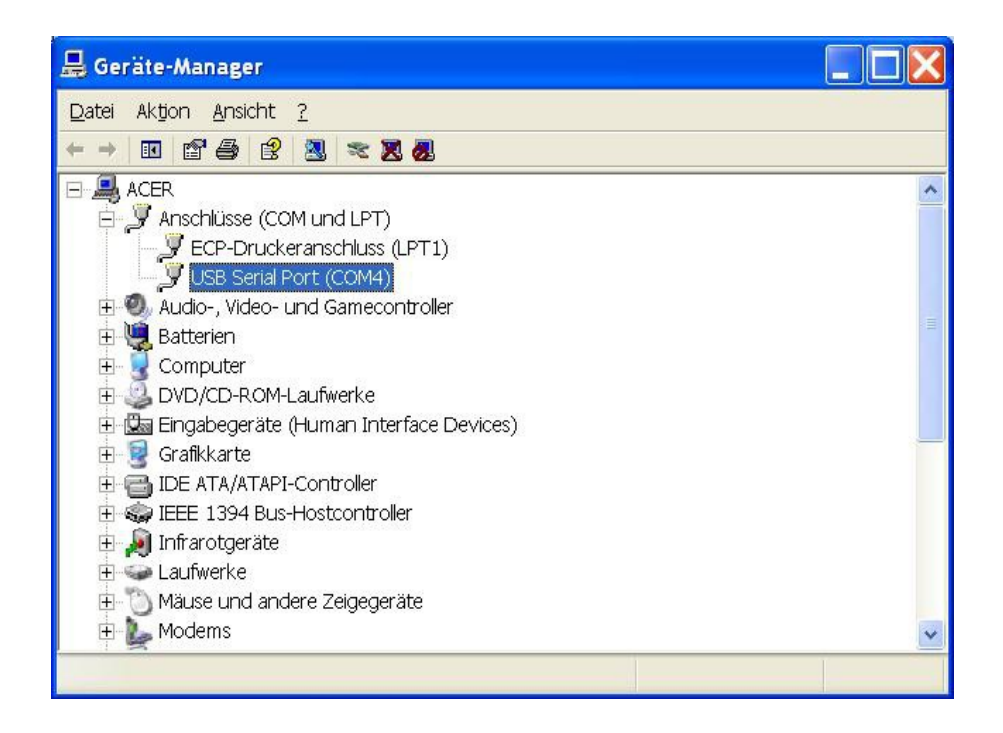

#### <span id="page-12-1"></span>*NMEA Input- and Output Port selection*

#### **All OUT-ports are always enabled :**

The Out-ports - NMEA-OUT, RS232 TxD and USB - are always enabled. The SeaTalk NMEA bridge always sends data to the NMEA-OUT port, the RS232 TxD pin and to the USB port.

You can - for example - send data from the SeaTalk NMEA bridge to a Computer (USB) **and** a GMDSS radio (NMEA-OUT) at the same time.

#### **The IN-port is selectable :**

The bridge can **receive** NMEA data from **either NMEA-IN or** from **RS232** RxD pin. It can not receive data from NMEA-IN and RS232 RxD at the same time. The user has to select, which IN-port is used for receiving NMEA data.

Input port is selected in the configuration screen or with special command \$SNBSE See chapter "Special functions and configurations"

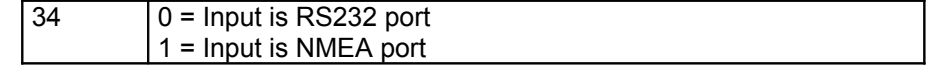

#### <span id="page-12-0"></span>*Connection examples*

Hand-held GPS to bridge Bridge to PC

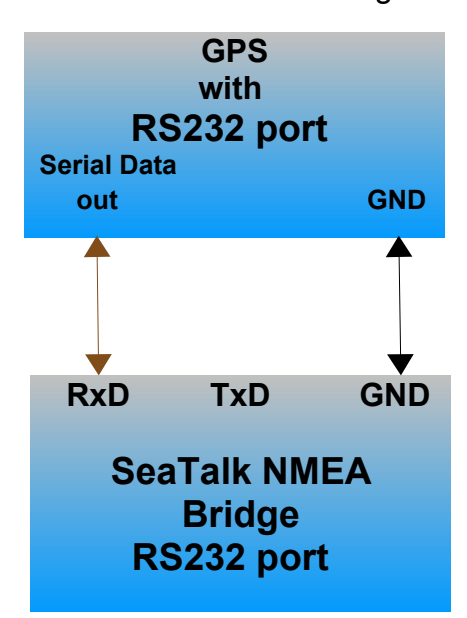

**TxD RxD GND Pin 3 Pin 2 Pin 5 PC / NOTEBOOK Serial port SeaTalk NMEA Bridge RS232 port TxD RxD GND**

## <span id="page-13-0"></span>**Data Flow**

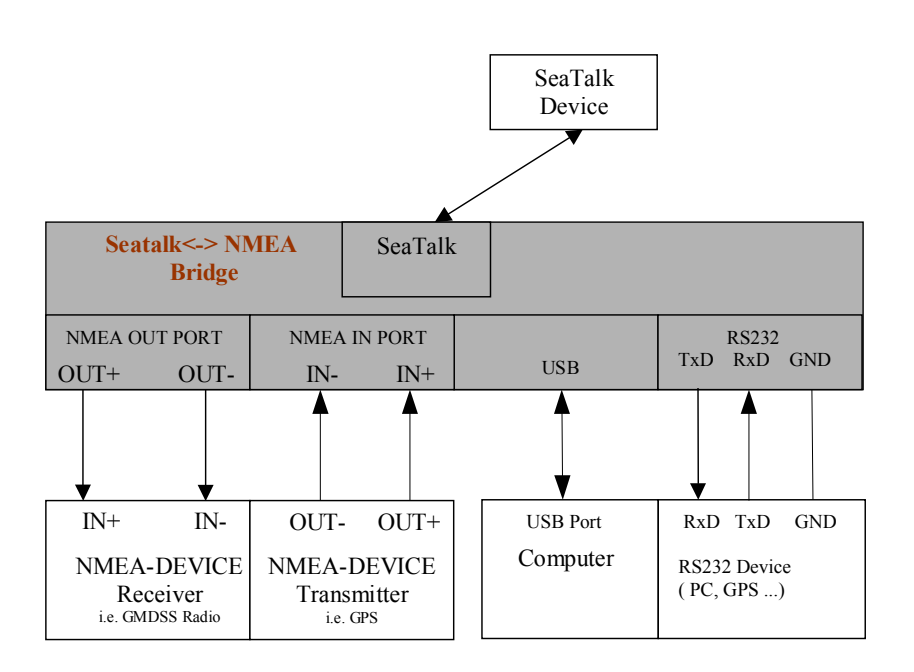

- **Received SeaTalk** data are translated into NMEA and sent to NMEA-OUT port **and** to the RS232 TxD pin **and** to the USB port.
- **Received NMEA** data from the **NMEA-IN** port are sent to NMEA-OUT **and** to the RS232 TxD pin **and** USB port. They are also translated into SeaTalk data and send to the SeaTalk port.
- **Received NMEA** data from the **RS232** RxD pin are sent to NMEA-OUT **and** to the RS232 TxD pin **and** USB port. They are also translated into SeaTalk and send to the SeaTalk port.
- **Received NMEA** data from the **USB** Port are sent to NMEA-OUT port **and** to the RS232 TxD pin. They are also translated into SeaTalk and send to the SeaTalk port.

#### <span id="page-14-0"></span>*NMEA Input*

NMEA sentences can be received from the NMEA-IN or RS232 port and from the USB port.

Processing of NMEA data starts, when a complete NMEA sentence has been received.

If the received sentence contains a checksum, this checksum is used to check for communication errors. If the checksum does not match the sentence, the received NMEA sentence is discarded.

If the sentence does not contain a checksum, the sentence is always regarded as valid.

After complete reception and checksum verification the sentence is sent to the NMEA-OUT port, to the RS232 port and to the USB port. (This function can be switched off by control setting – see page [23](#page-22-0) Configuration ID #4)

If the received sentence is known to the system, the sentence information is extracted and processed. Processed data are shown on the display and sent to the SeaTalk port. At this time the following NMEA sentences can be received:

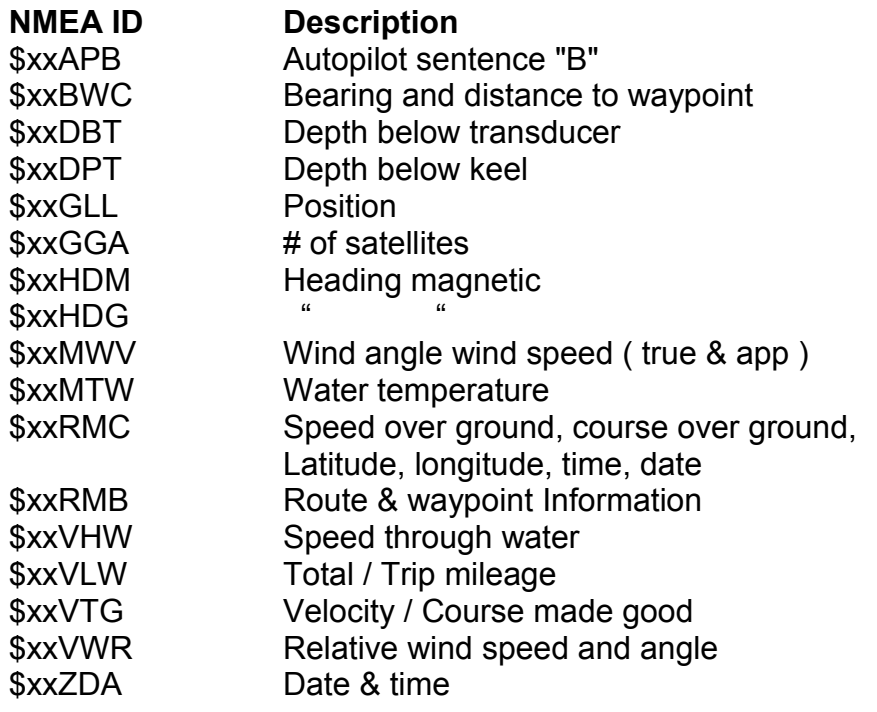

Special NMEA-like sentences

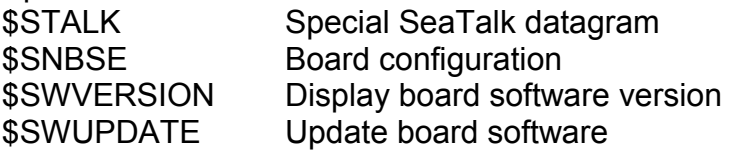

## <span id="page-15-0"></span>*NMEA Output*

All valid NMEA sentences – whether processed by the converter or not – are forwarded to the NMEA-OUT port and to the USB Port. If the NMEA-OUT port is busy, the sentence is temporarily stored in memory and transmitted as soon as the NMEA-OUT port becomes free.

The converter also continuously checks for new incoming SeaTalk data. Incoming SeaTalk data is converted to NMEA

Data and transferred to the NMEA-OUT and the USB port.

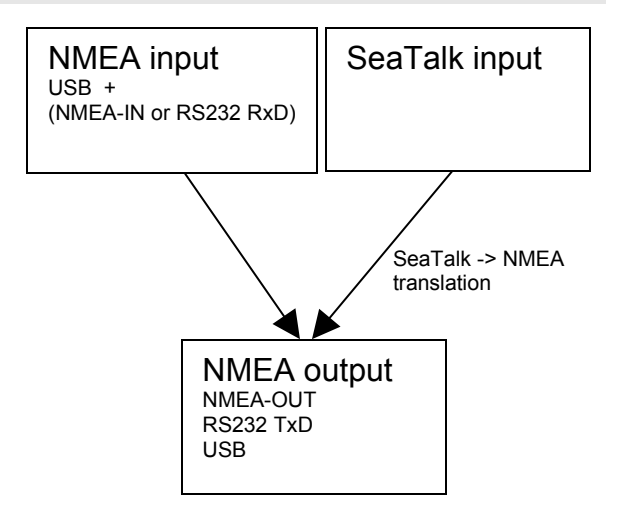

The following NMEA sentences can be sent :

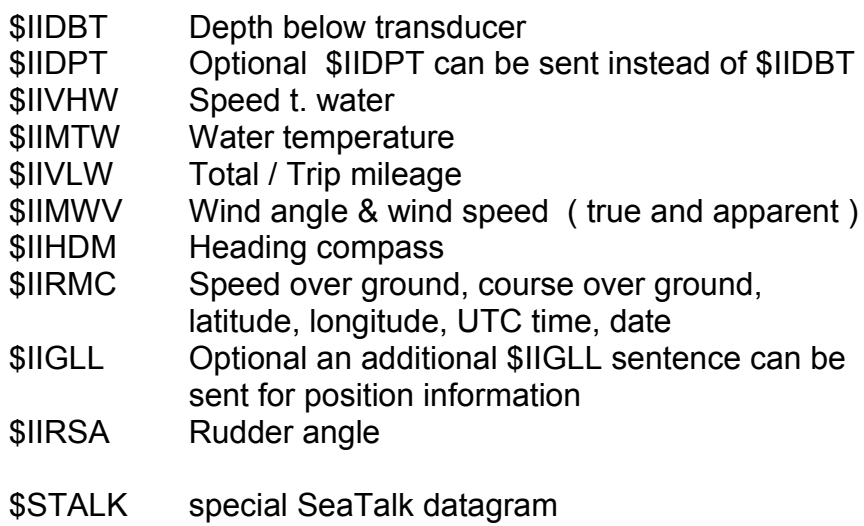

\$SNBSE special system configuration datagram

#### <span id="page-16-0"></span>*SeaTalk Input*

When a SeaTalk datagram was received, the system checks if this datagram is known and should be processed. When the datagram is known, the datagram parameters are extracted, stored and converted to an NMEA sentence.

Any unknown datagram is ignored.

( Exception: \$STALK is sent even for unknown datagrams )

At this time the following SeaTalk datagrams can be received.

- 00 Depth
- 10 Wind angle
- 11 Wind speed
- 20 Speed through water
- 21 Trip mileage
- 22 Total mileage
- 23 Water temperature
- 25 Total & trip mileage
- 26 Speed through water
- 27 Water temperature
- 30 Lamp intensity
- 50 Latitude
- 51 Longitude
- 52 Speed over ground
- 53 Course over ground
- 54 UTC time
- 56 Date
- 58 Latitude & Longitude
- 84 Compass heading
- 89 Compass ST40 heading
- 9C Compass heading & rudder position

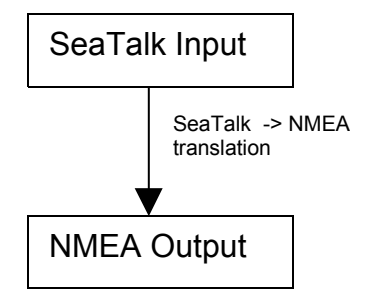

#### <span id="page-17-1"></span>*SeaTalk Output*

The converter periodically checks if any new data has arrived from one of the NMEA- or the USB port. Newly arrived data are converted to SeaTalk and written to the SeaTalk. The bridge checks if the SeaTalk bus is free, or it is currently used by any other instrument. If the bus is in use, the converter waits for a while, and tries again.

#### **Collision detection**

Every single bit sent out to the SeaTalk bus is read back again and checked for successful transmission. If the transmission was corrupted, the transmission is stopped immediately. When the bus becomes free, the transmission will be started again autocratically.

At this time the following SeaTalk data can be sent

00 Depth 10 Wind angle 11 Wind speed 20 Speed through water 25 Total & Trip mileage 27 Water temperature 30 Lamp intensity 50 Latitude 51 Longitude 52 Speed over ground 53 Course over ground 54 Time 56 Date 57 Number of sats, DD horiz. dilution of position 85 Navigation to waypoint info 82 Target waypoint name 89 Compass ST40 heading 9E Waypoint definition A2 Arrival info NMEA Input SeaTalk Output NMEA -> SeaTalk translation

#### <span id="page-17-0"></span>*Same type of Data on NMEA & SeaTalk*

Information available from like instruments on both buses ( SeaTalk & NMEA ) are not converted. As soon as information is not updated on one bus within 30 seconds, conversion is stated again

Example:

We have a depth sounder on the SeaTalk bus and another depth sounder on the NMEA bus. So, on both sides depth information is available.

In this case no depth information in transferred from one bus to the other. If depth information is not updated within 30 sec. on one bus, sending to the other bus is activated again.

## <span id="page-18-1"></span>**Special functions and configuration**

#### <span id="page-18-0"></span>*Configuration screen*

The SeaTalk NMEA converter can be configured to meet the users requirements.

- The configuration can be set in a special configuration screen.
- Configuration settings are stored in an internal eeprom.
- $\rightarrow$  To enter the configuration screen, press key ENTER for 5 seconds.

Settings are changed by using Key-1 to Key-4,Key-UP, Key-DOWN and Key-ENTER

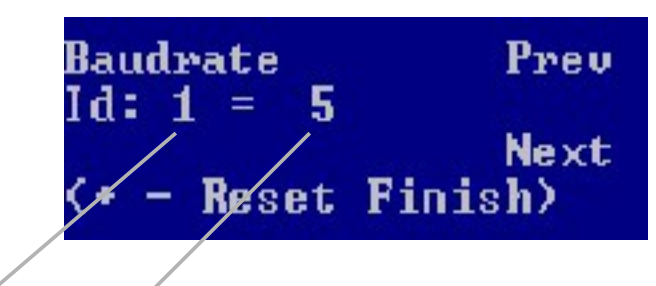

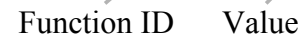

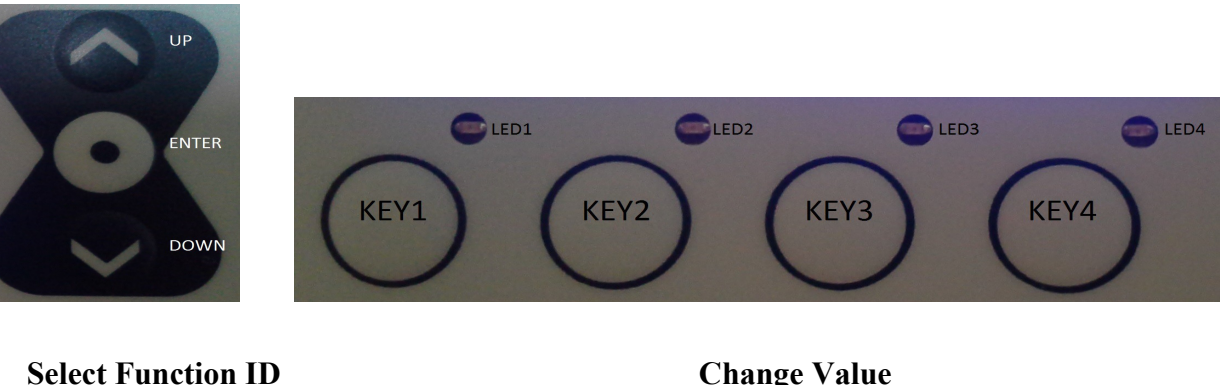

 $Key-UP$  = previous ID  $Key-1$  = value plus  $Key-DOWN = next ID$  Key-2 = value minus

 $Key-3 = reset value to factory default$ 

 $Key-4 = configuration is finished$ 

Select ID you would like to change using Key-UP / Key-DOWN Change value for this ID with Key-1 / Key-2 Finish configuration with Key-4

 $\rightarrow$  For a list of function ID's and values – see page [23.](#page-22-0)

#### <span id="page-19-0"></span>*Configuration example*

#### **Example 1**:

In this example we configure the bridge, so that the NMEA baudrate is changed to 38400 baud.

- Find function ID for baudrate in table on page [23.](#page-22-0)
- Function ID for baudrate is **1**
- Find value for 38400 baud in table on page [23.](#page-22-0)
- Value for 38400 baud is **8**

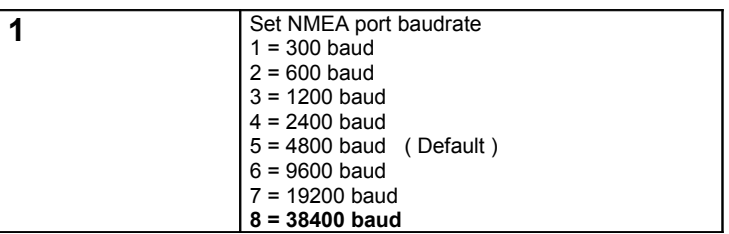

- Enter Configuration menu by pressing Key-ENTER for 5 seconds.
- Press Key-DOWN. You will see ID: 1 = 5
- Press Key-1 until you see  $ID:1 = 8$
- Press Key-4 to leave configuration menu.

After power off/on, the NMEA baudrate will be set to 38400.

#### **Example 2 :**

In this example we configure the bridge, so that it will read NMEA data from it's RS232-RxD port instead of it's NMEA-IN port.

- Find function ID for NMEA-IN port in table on page [23.](#page-22-0)
- Function ID for baudrate is **34**
- Find value for RS232 port in table on page [23.](#page-22-0)
- Value for RS232 port is **0**

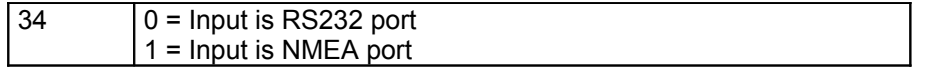

- Enter Configuration menu by pressing Key-ENTER for 5 seconds.
- Press Key-DOWN until you will see ID: 34 = 1
- Press Key-2 until you see  $ID: 34 = 0$
- Press Key-4 to leave configuration menu.

After power off/on, the NMEA-IN port will be RS232 port.

#### <span id="page-20-0"></span>*Configuration commands*

The SeaTalk NMEA converter can be configured to meet the users requirements.

The configuration is made by sending a NMEA-like sentence. The settings are stored in an EEProm.

The configuration sentence is :

#### **\$SNBSE,address,data**<CR><LF>

( Optionally a checksum can be appended \$SNBSE,address,data\*XX<CR><LF>) ( SNBSE = **SeaTalk NMEA B**ridge **S**et **E**eprom )

Configuration settings are read when the bridge gets switched on. So when you change the configuration you need to switch it off/on to activate the changes.

#### **How to set the configuration**

Connect the bridge to a PC using the USB port.

Open a terminal program ( i.e. hyperterm ) and set it to 4800 baud, 8 bit, no parity, no handshake.

Type " \$xxx " and press ENTER

Bridge responds with "  $$xxx$  ". When you receive the  $$xxx$ , connection to your bridge is established and working properly. If \$xxx does not appear after you pressed ENTER, check connection, setting of com-port, baudrate etc.

Example :

In this example, we configure the bridge, so that every incoming SeaTalk sentence will be sent to the PC as \$STALK, xx, yy sentence.

In your terminal program enter

\$SNBSE,0,1

The bridge will respond with

\$SNBSE,0,1

Next time you switch the bridge on it will send every incoming SeaTalk sentence to the PC as a \$STALK,xx,yy,zz … sentence.

#### **How to read current setting**

In your terminal program, enter \$SNBSE,*Function-Id*  The bridge will respond with \$SNBSE,*Function-Id,data*

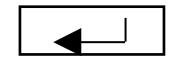

 $\rightarrow$  For a list of function ID's and values – see page [23.](#page-22-0)

#### <span id="page-21-0"></span>*Configuration PC software*

Configuration setting can also be made with a PC.

A configuration software can be downloaded from our webpages [www.gadgetPool.de](http://www.gadgetPool.de/)

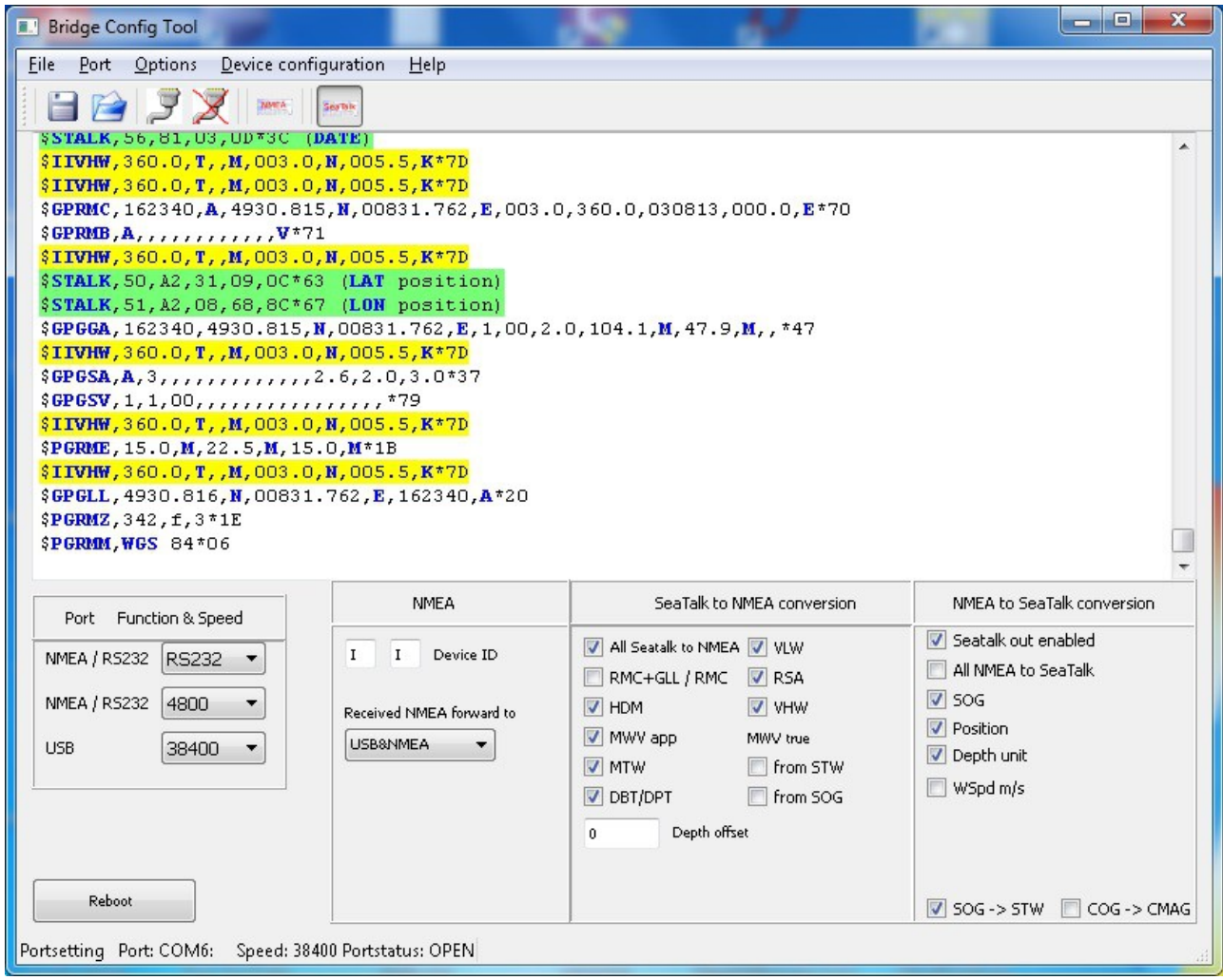

This software is also useful for SeaTalk network monitoring.

## <span id="page-22-0"></span>*Configuration Id's*

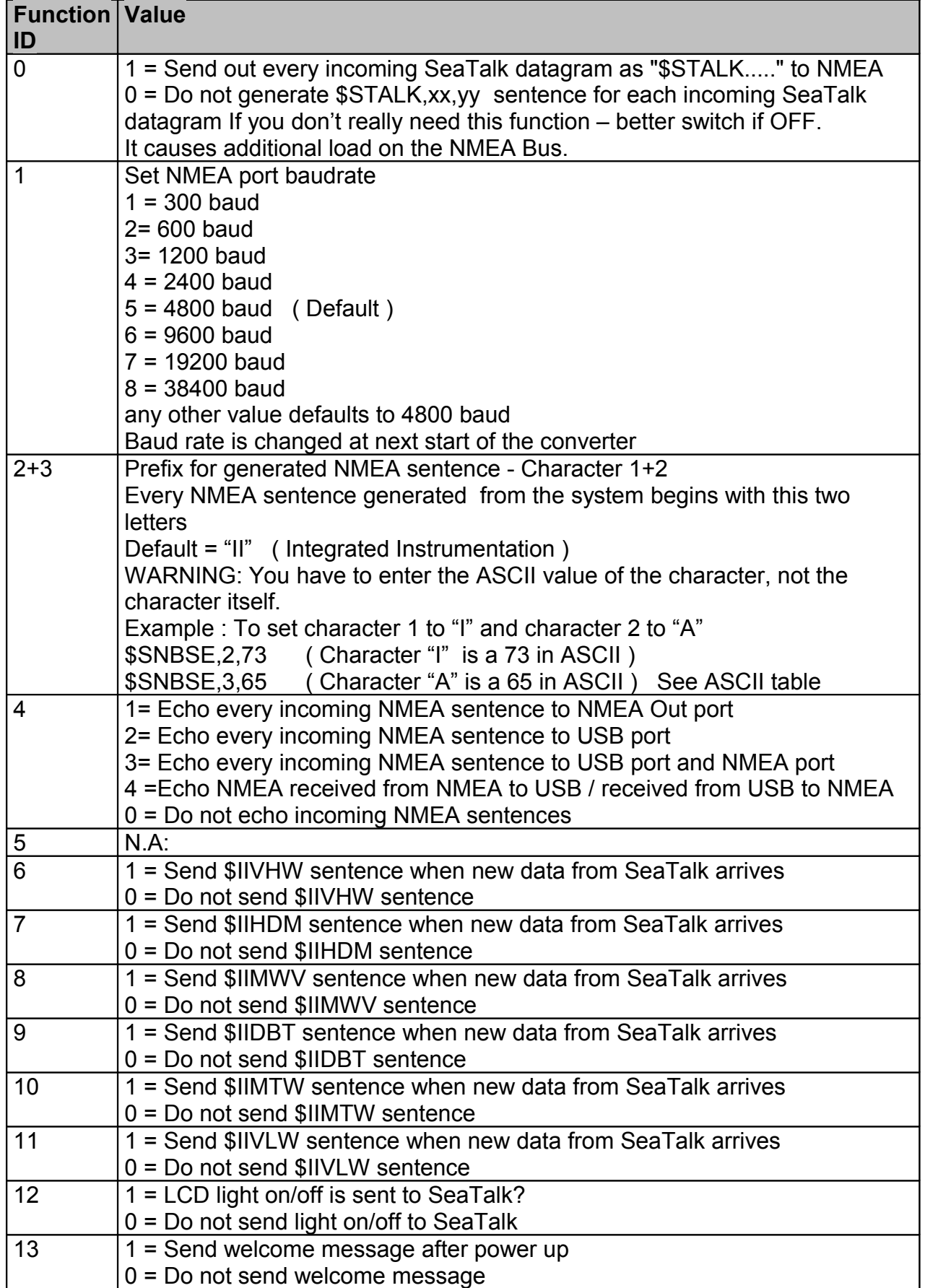

## S e a T a I k < -> N M E A **B r i d g e**

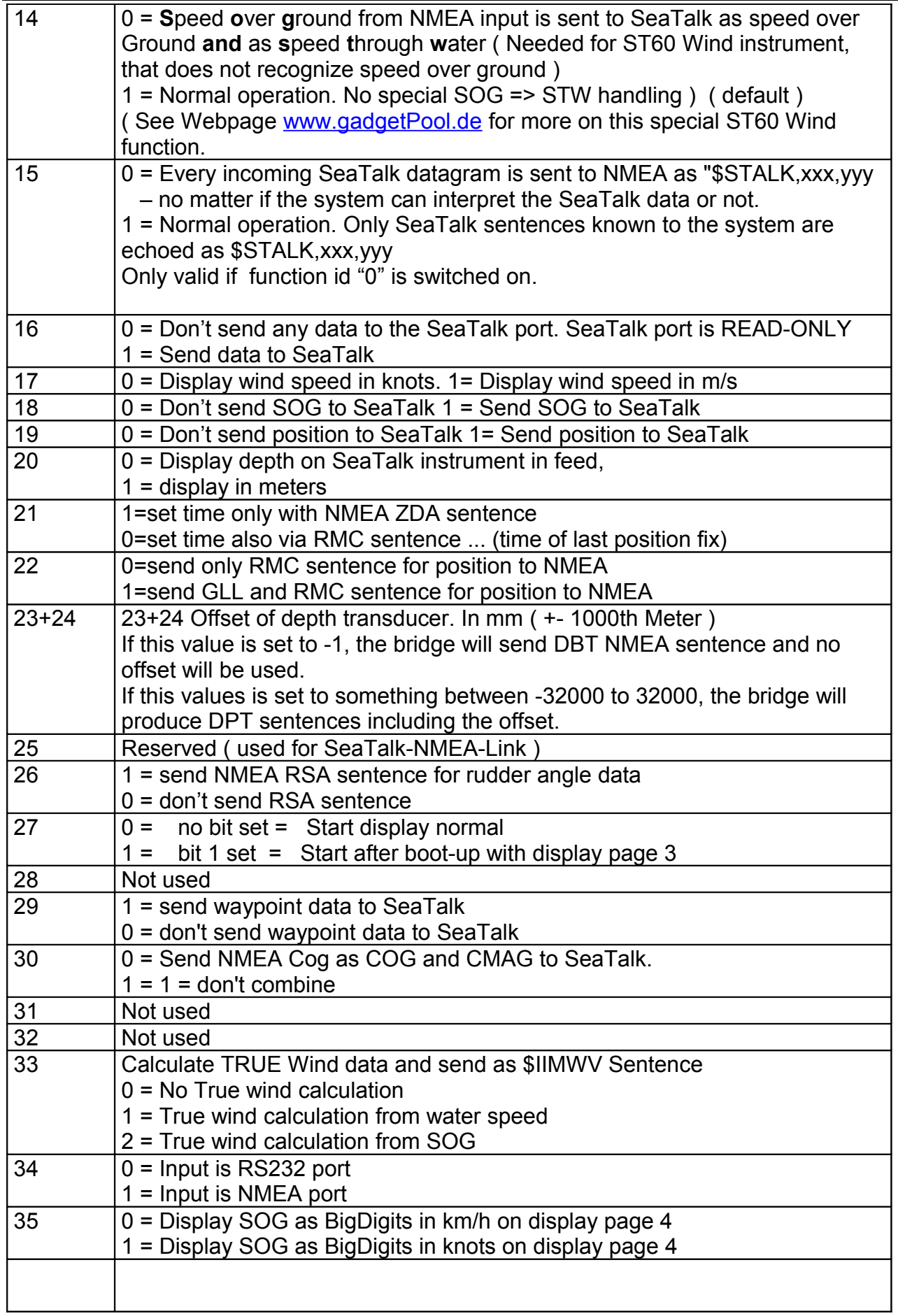

# SeaTalk <-> NMEA

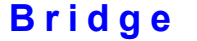

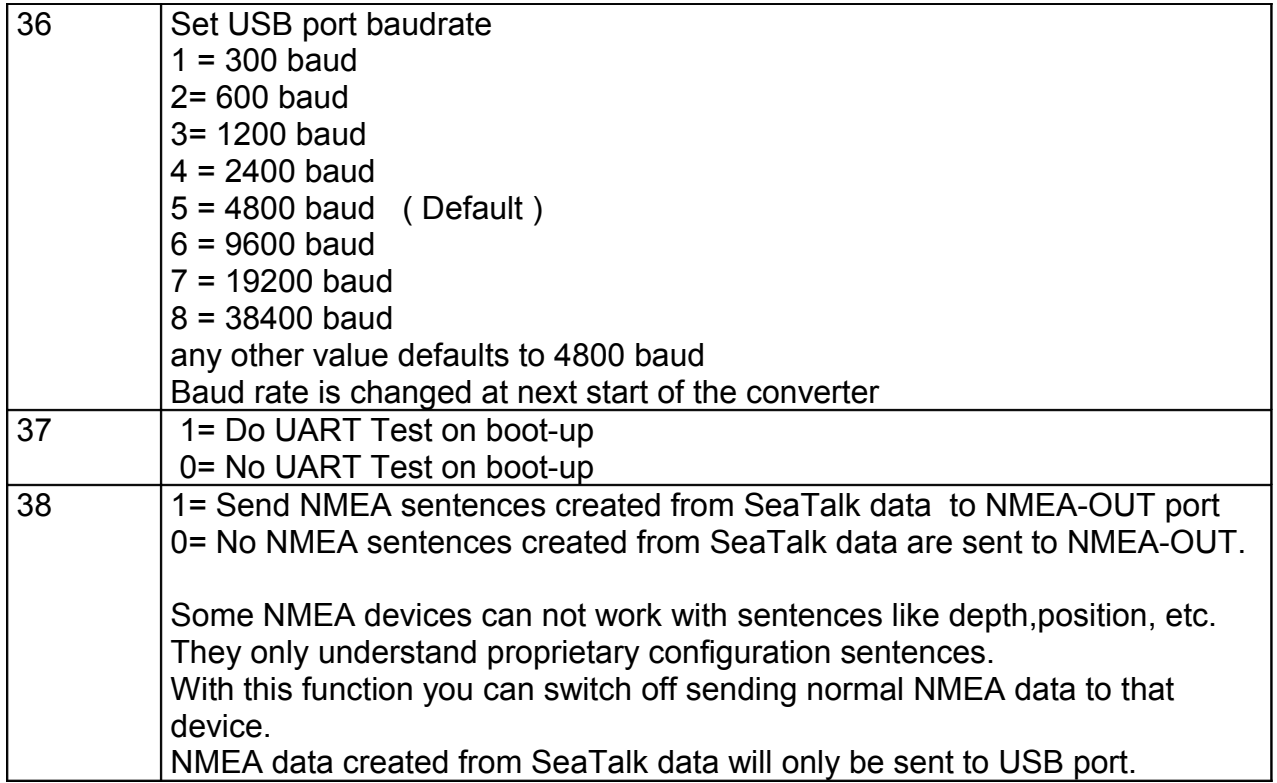

## <span id="page-25-2"></span>**Special NMEA like commands**

#### <span id="page-25-1"></span>*The \$STALK sentence*

The converter can process a special NMEA-like sentence. With this special sentence any SeaTalk command can be sent to SeaTalk.

\$STALK,cc,p1,p2..,pn\*xx

cc = SeaTalk command p1 = Parameter 1 p2 = Parameter 2 ..  $*xx = NMEA$  checksum (optional).

Example :

Switch on display illumination on all devices on the SeaTalk network.

Enter \$STALK,30,00,0C  $\sim$  1

Switch off display illumination on all devices on the SeaTalk network.

Enter \$STALK,30,00,00

This special sentence will be sent to the NMEA bus for every received SeaTalk datagram – regardless as to whether it was recognized and processed or not.

( This function can be switch off by control setting – see below )

<span id="page-25-0"></span>*The \$SWVERSION command*

\$SWVERSION<ENTER>

Display software version.

## <span id="page-26-1"></span>**Software update**

The board software can be updated by using the built in Bootstrap-Loader function.

If you find anything missing in the software, if you should find any software errors or if you have new ideas – just sent a mail to [FWallenwein@tklinux.de](mailto:FWallenwein@tklinux.de)

New / revised software can be sent by E-Mail and the SeaTalk NMEA bridge owner can update the controller software him/herself.

#### **Bootstrap method advantages :**

No hardware programmer needed. Just a USB connection to PC and a PC software is needed. Fuses and bootstrap software can not be erased accidentally.

Latest software versions can be found at [http://www.gadgetPool.de](http://www.gadgetPool.de/)

#### <span id="page-26-0"></span>*Bootstrap Loader Method*

Connect the SeaTalk NMEA bridge to your PC ( using USB Port )

Open a terminal program ( i.e. hypertern ) and set it to 4800 baud, 8 bit, no parity, no handshake.

Type " \$xxx " and press ENTER  $\vert \cdot \vert$ 

Bridge responds with " \$xxx ". When you receive the \$xxx, connection to your bridge is established and working propperly. If \$xxx does not appear after you pressed ENTER, check connection, setting of com-port, baudrate etc.

Enter \$SWUPDATE

The bridge will respond with

Software Update Function will start in 40 sec.

Close the terminal program.

Start the supplied bootstrap software (Megaload ) on the PC.

Open the image file you would like to program into the bridge.

Select your serial port in bootstrap software

#### Select **9600 baud**

...

After the 40 sec timeout, the bootstrap software finds the SeaTalk NMEA bridge and flashes the new software.

The default timeout of 40 seconds can be adjusted.

Just enter  $\mathcal{L}$ SWUPDATE,xxx  $\vert \downarrow \vert$ , where xxx is the timeout in seconds.

# <span id="page-27-0"></span>**SeaTalk & NMEA conversion Table**

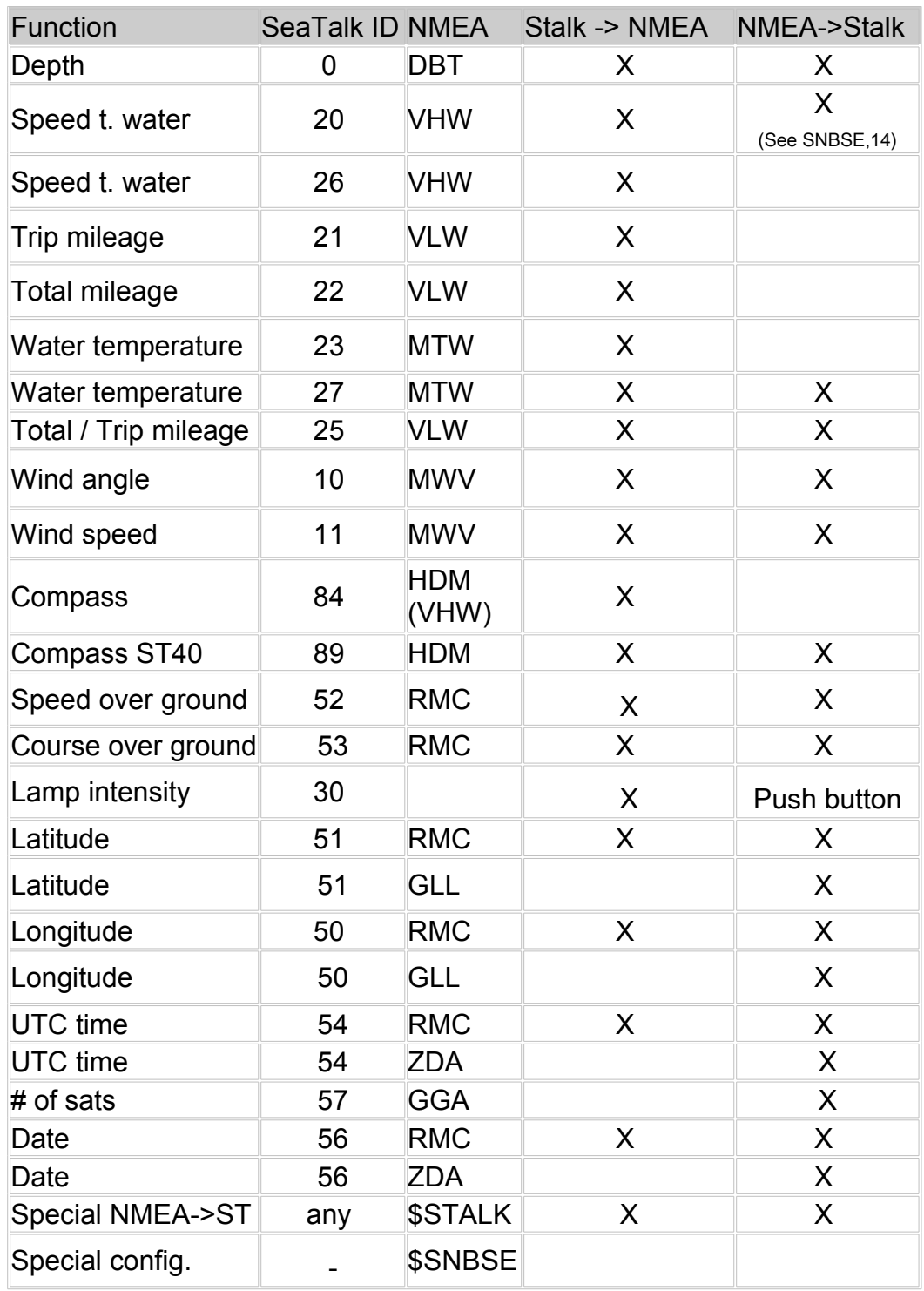

## <span id="page-28-1"></span>**Technical data**

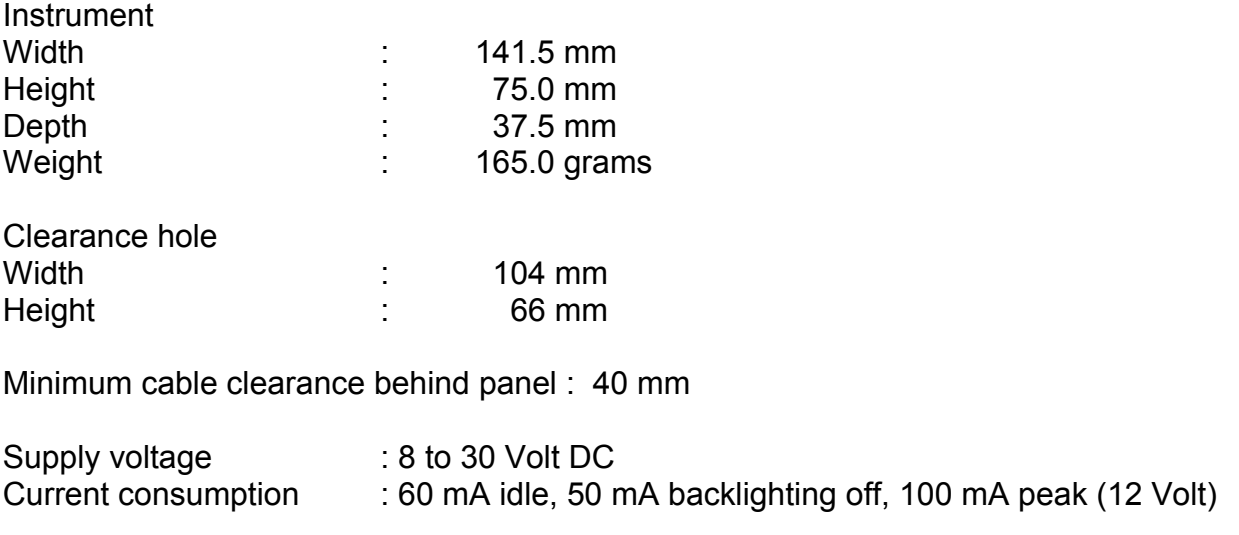

## <span id="page-28-0"></span>**News and Info on the web**

If you have any question or suggestions – there is a SeaTalk NMEA bridge user forum on our web page. http://www.gadgetPool.de

The software will be improved constantly. Please check [http://www.gadgetpool.de](http://www.gadgetpool.de/) for the latest software version.